# **MAGIER SMD V1.1**

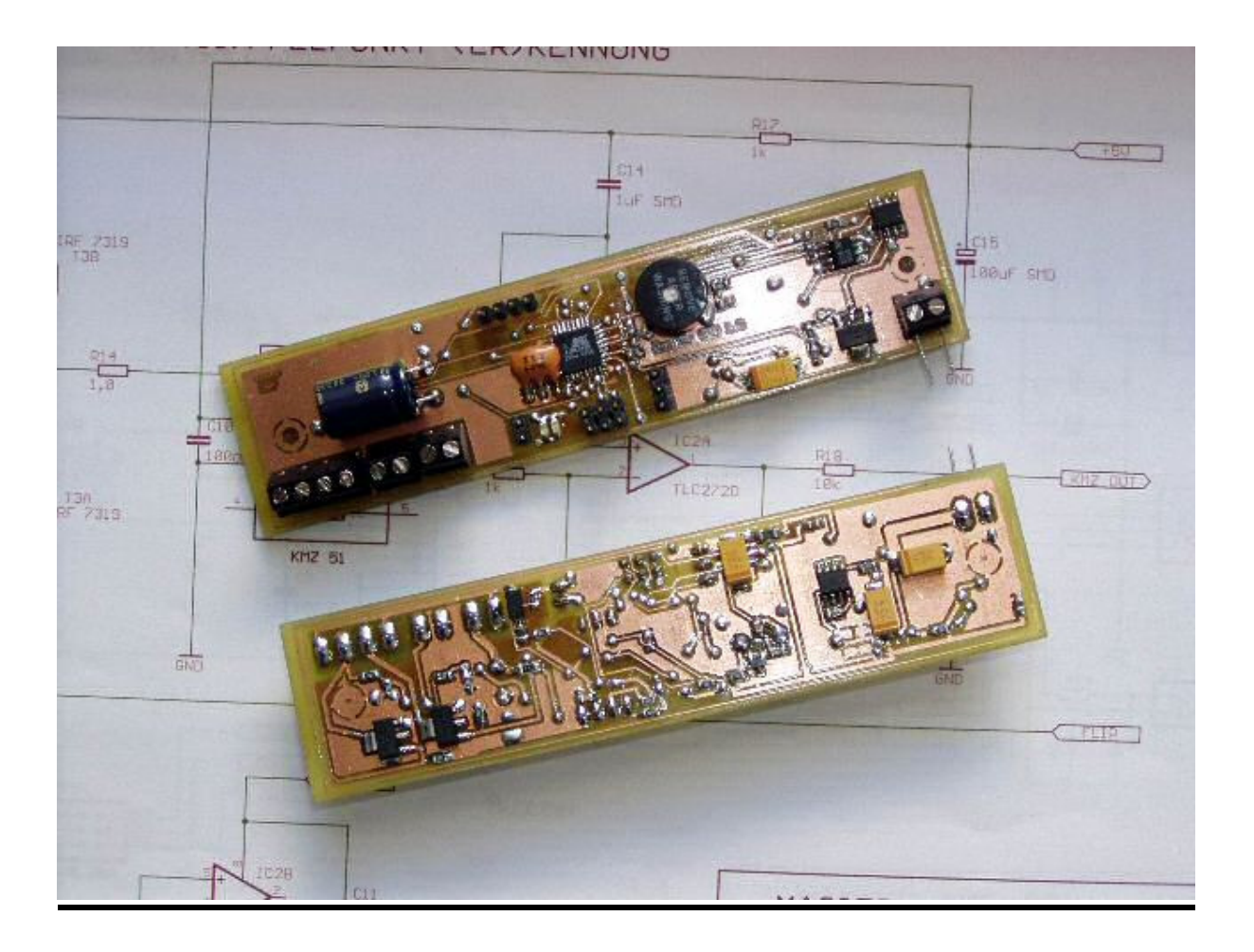

**icepic © 2007** 

# **Magier Kurzanleitung Version 1.1 SMD**

# **1. Betriebsmodi.**

- **Programmiermodus -** Erlaubt die Einstellungen der verschiedenen Parameter mit einem Terminalprogramm über die serielle Schnittstelle(RS232 TTL). Dieser Modus ist aktiv, wenn der MAGIER mit offenem Triggerkontakt eingeschaltet wird. Angezeigt wird der Modus durch trillerndes Piepsersignal und rote LED. Bei angeschlossenem PC mit Terminalprogramm(z.B. Hyperterm) mit 9600,8,n,1, meldet sich der Magier mit der Einschaltmeldung.

**- Flightmodus –** Normaler Betriebsmodus in der Rakete. Dieser Modus ist aktiv, wenn der Magier mit geschlossenem Triggerkontakt eingeschaltet wird. Angezeigt wird der Modus durch die grüne LED und **kein** Piepsersignal. Sollte eine Piepsersignal ertönen, so liegt ein Fehler vor, der bei der Selbsttestroutine erkannt wird. Ein angeschlossener Servo wird in die "closed" Position gefahren, falls er nicht schon dort steht.

# **2.** Fehlercodes im Flugmodus

Ein Fehler im Flugmodus, wird durch LED-Signal(rot) und Piepser signalisiert. Die Anzahl der Pieps- und Leuchtsignale zwischen den Pausen ergibt den Fehlercode. z.B. **Piep Piep Pause Piep Piep Pause** entspricht Fehlercode Nr. 2 Fehlercodes:

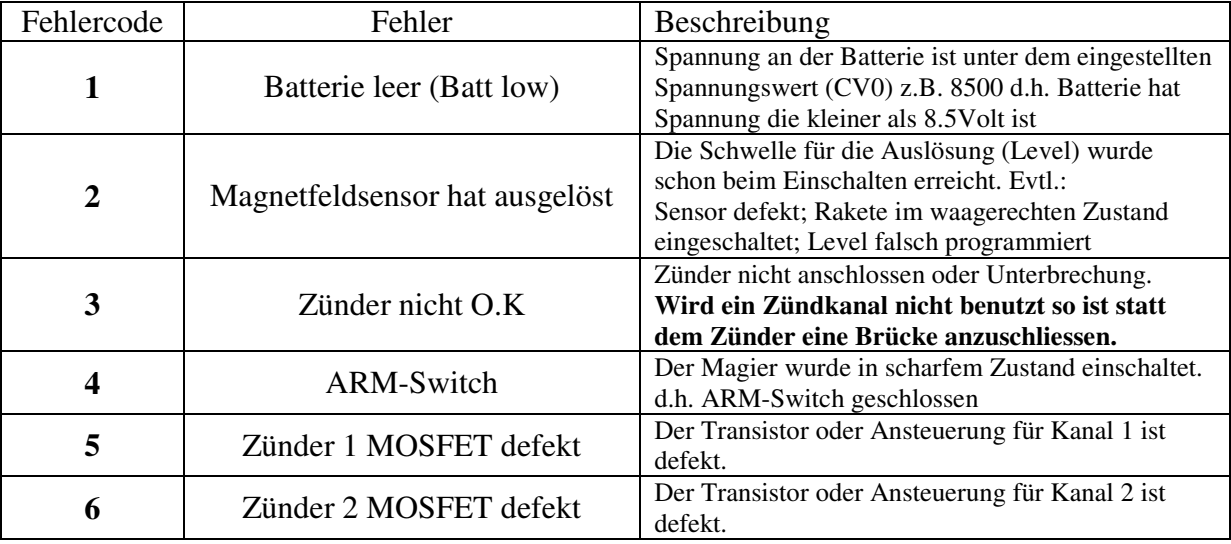

**Fehler löschen** durch Beseitigung des Fehler und Aus- und Einschalten des Magiers.

#### **3**. Programmierung

PC mit RS232 TTL Adapter(Salt-Adapter) anschliessen. Terminalprogramm(z.b. Hyperterm) mit folgenden Parametern starten:

**Baudrate: 9600 baud Datenbits: 8 bit Parität: none Stopbit: 1 Stopbit Flusssteuerung: keine** 

#### Nach dem Einschalten des Magiers im Prog-Mode(Trigger offen) meldet er sich nun im Terminalprogramm:

#### **MAGIER V1.1 h for help**

**Time=700 Delay=50 Level=640 Mode=0** 

**>** 

nun können über die PC-Tastatur die Befehle eingeben werden: z.b. "h" wie HELP

#### **>h**

**Help v (\*) Config i (1|2) Igniter Test f Flip KMZ x Reverse KMZ s KMZ Sensor b Battery w Igniter-A/D m Buzzer mute r Led red g Led green a Led off d (value) Delay t (value) Timer l (value) Sensorlevel p (value) Buzzer c (value) Servo closed o (value) Servo open** 

Befehl "v" Config – Configurationsvariablen 0-7 Ausgabe: **Config CV0 = 8500 CV1 = 410 CV2 = 10 CV3 = 3000**   $CV4 = 0$  $CV5 = 0$  $CV6 = 0$ **CV7 = 0** 

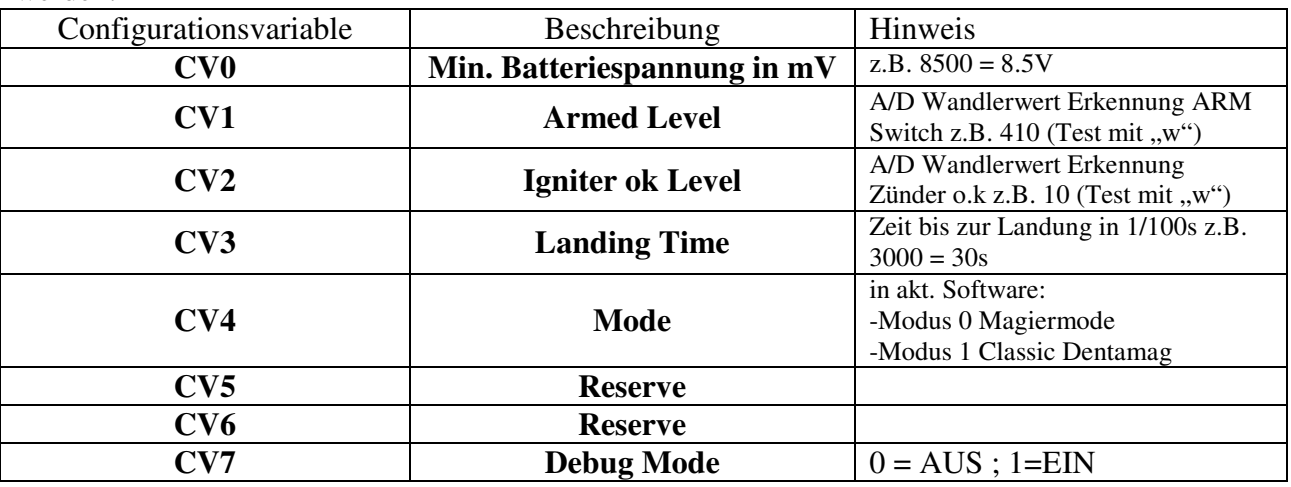

Durch Eingabe von "v<sup>\*"</sup> (also "v" "Leerzeichen" "<sup>\*"</sup>) können die Variablen geändert werden:

**Mode CV4**: Mode 0 ist Standart Magiermode Mode 1 ist Dentamag Classic Mode d.h. ohne Trigger (**Achtung**, wenn Arm switch eingeschaltet sofortige Zünderauslösung bei Erreichen der Magnetsensorschwelle)

# **4. Aufbau**

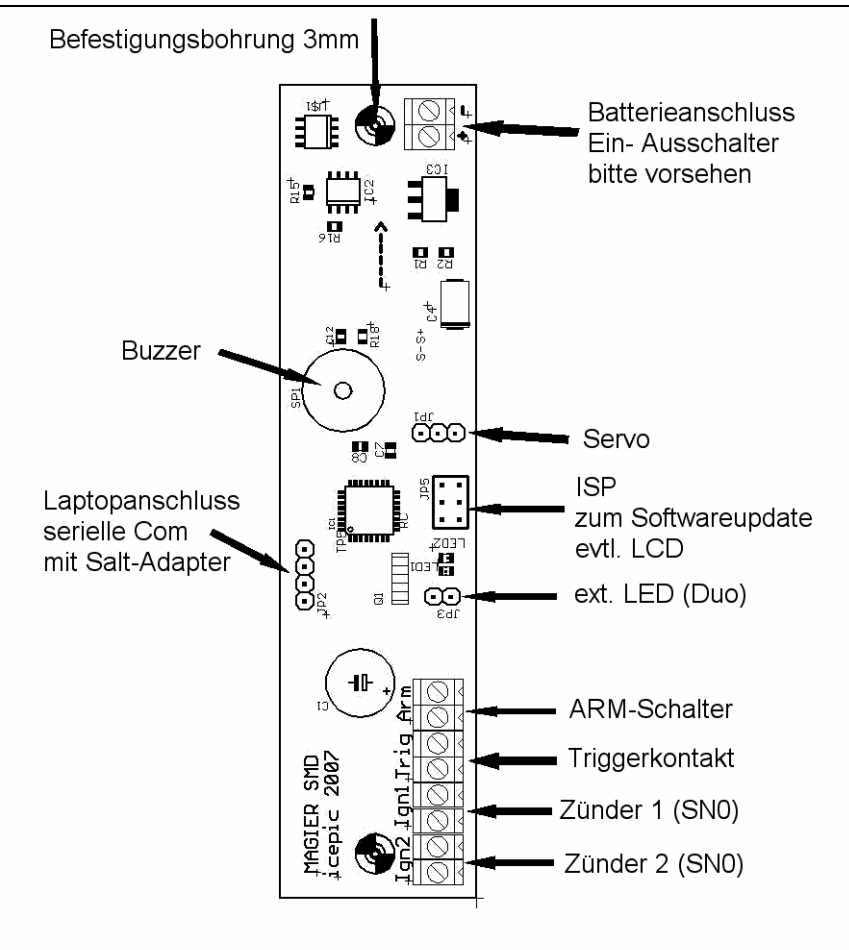

Zünder 1 = Magnetisches Ereignis Zünder 2 = Timer Ereignis

# **5. Technische Daten:**

Maße: ca 28 \* 120 \* 14mm Gewicht: ca. 25g Versorgungspannung: 9-15V **nicht verpolungssicher** (Batteriealarm ja nach verwendeter Battterie einstellbar CV0) Stromaufnahme ca. 20mA Stromaufnahme mit Servo, nicht mehr als 500mA !! (sonst ext. Spannungsversorgung von Servos) Automatischer Sensor Reset bei jedem Einschalten(im Flugmodus) Programmierschnittstelle RS232 (GND +5V TXD RXD) 9600,8,n,1 Timerauflösung 10ms Timereinstellungen 0 – 655,35s

# SALT ADAPTER Anschluss:

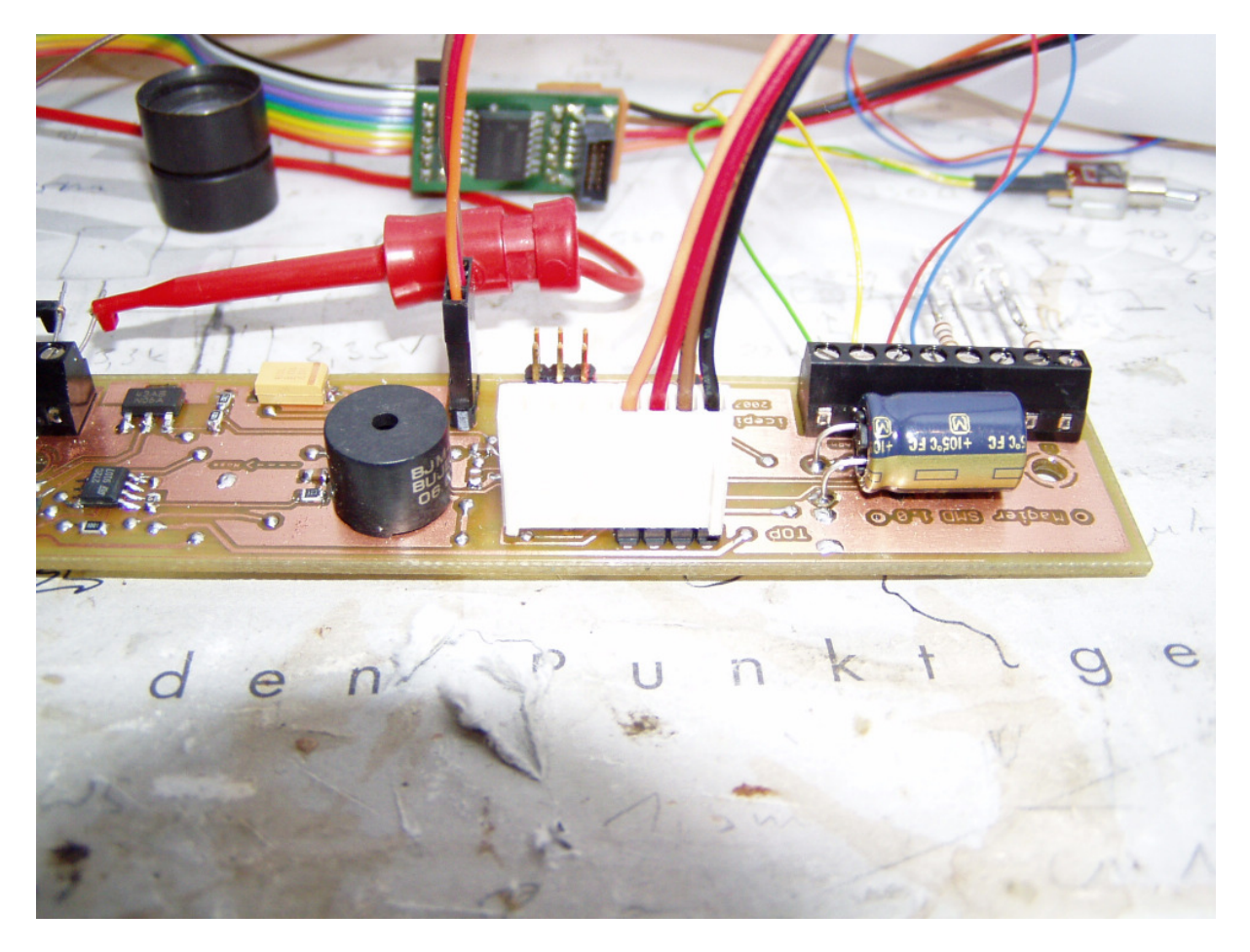

Kabelzuordnung:  $sw = GND$  $br = +5V$  $rt = TXD$  $or = RXD$ 

# **6. Zünderprüfung u. Arm-Switchüberwachung:**

Die Zünderüberprüfung erfolgt durch den Microcontroller mit zwei A/D-Wandlereingängen, diese können im Programmiermodus mit dem **"w"** Befehl angeschaut werden.

1. Wert = Zündkanal 1 2. Wert = Zündkanal 2

Zuordnung:

Werte kleiner **10** (CV2) werden als Zünder nicht angeschlossen interpretiert. Werte zwischen 10 und 410(CV1) werden als Zünder angeschlossen u. OK interpretiert. Werte größer als **410**(CV1) werden als Zünder ok und ARM-Switch geschlossen interpretiert.

Zu beachten ist, dass sich die Werte ja nach Versorgungsspannung leicht ändern, und so eine Erkennung nicht mehr möglich ist. Am Besten ist eine Ermittlung der Werte mit einem Labornetzteil.

#### **z.B. Anschluss an 9V Blockbatterie**

Batteriealarm bei eingestellten 8,5 V (CV0=8500)

Mit Netzteil Platine mit 8,3V versorgen.(0,2V Sicherheitsreserve)

Im Programmiermodus mit Befehl "w" die A/D Werte abfragen Ohne Zünder:  $\Omega$  $\Omega$ mit Zünder oder Brücke 154 153 mit Armswitch u. Zünder 420 421

CV1 also auf einen sicheren Wert von z.B. 410 einstellen !!

Von der Software wird nun erkannt: Werte zwischen 0 und 10 **kein Zünder** angeschlossen Werte zwischen 11 und 410 **Zünder ok**  Werte größer als 410 **ARM-Switch aktiviert**.